Santiago, 13 de febrero de 2024

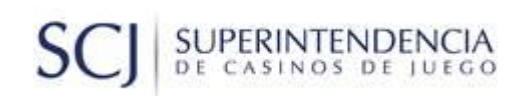

## SOPO-SCJ V 4.1.4.3

# PROCESO DE OTORGAMIENTO Y/O RENOVACIÓN DE PERMISOS DE OPERACIÓN DE CASINOS DE JUEGO – 1 CUPO EN REGIÓN DE AYSÉN Y 1 CUPO A NIVEL NACIONAL

El presente documento contiene precisiones respecto a la carga de información en el Sistema de Postulación SOPO-SCJ v4.1.4.3, para el proceso de otorgamiento y/o renovación de permisos de operación de casinos de juego 2024 – 1 cupo en Región de Aysén y 1 cupo a nivel nacional.

Se precisa que la versión que debe ser usada para la presentación de ofertas técnicas y económicas el viernes 22 de marzo de 2024 corresponde a **"SOPO\_4.1.4.3"**, disponible [aquí.](https://www.scj.cl/procesos-de-la-industria/otorgamiento-de-permiso-de-operacion/apertura-del-proceso/bases/2025)

### **I. SE INCORPORA NUEVA FILA PARA INDICAR COSTOS DE HABILITACIÓN DE MÁQUINAS DE AZAR EN TOMO 3**

Se ha incorporado una nueva fila en el Tomo 3 de SOPO-SCJ v.4.1.4.3. El ajuste se realizó en sección 3.3. Inversión del proyecto integral, numerales 3.3.1., 3.3.2. y 3.3.5, así como en la planilla IF-19 que se descarga de los numerales 3.3.6., 3.3.7. y 3.3.8.

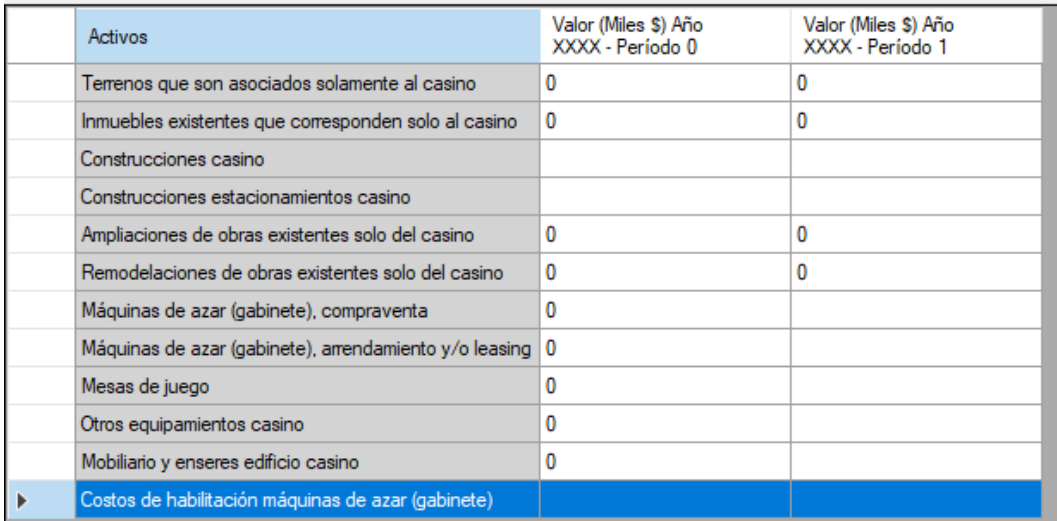

Ejemplo sección 3.3.2.:

Santiago, 13 de febrero de 2024

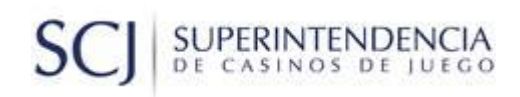

#### **II. CARGA DE DOCUMENTOS TRIBUTARIOS ASOCIADOS A EMPRESAS O SOCIEDADES DE LAS QUE SON SOCIOS Y/O ADMINISTRADORES LOS ACCIONISTAS DIRECTOS O CONTROLADORES DE LA SOCIEDAD POSTULANTE**

Los documentos asociados a deudas tributarias de las empresas o sociedades de las que son socios y/o administradores los accionistas directos o controladores de la sociedad postulante deberán ser cargados en *"Adjuntos: documentos sociedad postulante (SP)"*, *"Código SP-11 Certificado de deudas tributarias del servicio de impuestos internos"*.

Para lo anterior, deberá considerar que el documento que se presente deberá considerar el siguiente nombre: "SP-11 - SOPO 2.2.5 xxxxxx", donde "xxxxxx" será el nombre de la empresa o sociedad de la que se adjunta el certificado de deuda tributaria. Se deberá presentar documentación relacionada a deudas tributarias por cada empresa o sociedad con identificación nacional que se indique en la sección de SOPO 2.2.5.

a. Sección "2.2.5. Empresas o sociedades de las que son socios y/o administradores los accionistas directos o controladores de la sociedad postulante":

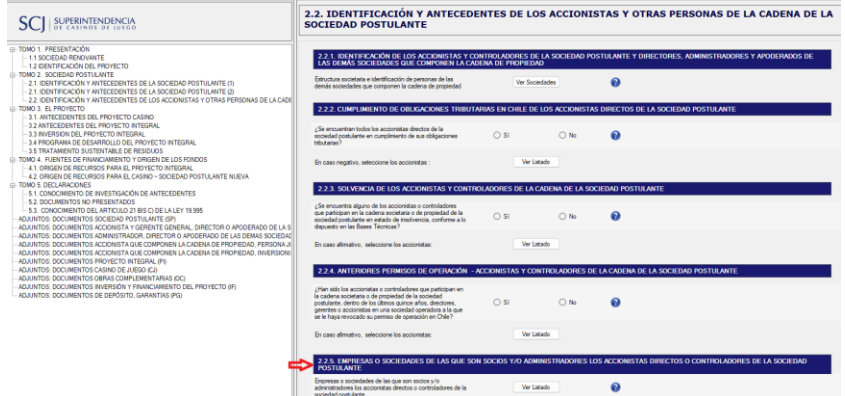

b. Sección "ADJUNTOS: DOCUMENTOS SOCIEDAD POSTULANTE (SP)":

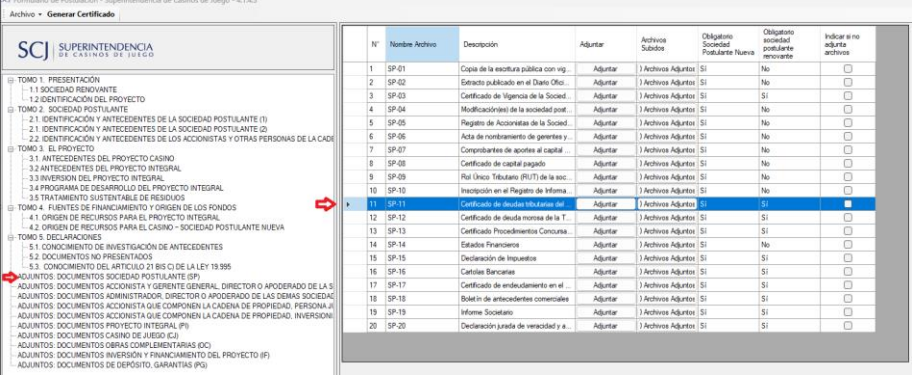

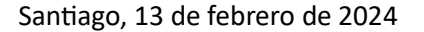

### **III. BORRAR CARPETA GENERADA POR SISTEMA DE POSTULACIÓN SOPO-SCJ AL INSTALAR UNA NUEVA VERSIÓN (PARA PROCESO CUYA AUDIENCIA DE PRESENTACIÓN DE OFERTAS TÉCNICAS Y ECONÓMICAS FIJADA PARA EL 22-MAR-24 SE DEBERÁ UTILIZAR LA VERSIÓN V.4.1.4.3.)**

PERINTENDENCIA CASINOS DE IUEGO

Cuando ya existe instalada una versión del Sistema de Postulación SOPO-SCJ o si se ha utilizado alguna vez el equipo para instalar una versión del sistema, se debe tener en cuenta que se genera una carpeta denominada *"PermisoOperacionData"* en la carpeta mis documentos*,* la que debe ser eliminada cada vez que instale una nueva versión del sistema SOPO-SCJ, de lo contrario, seguirá funcionando la versión anterior que se tenga instalada con los datos que se hayan ingresado.

Para asegurarse de tener la versión que corresponda, diríjase a la carpeta "Documentos", identifique la carpeta "PermisoOperacionData" y elimínela completa. Una vez realizado el paso anterior, puede proceder a instalar la nueva versión de SOPO-SCJ v4.1.4.3.

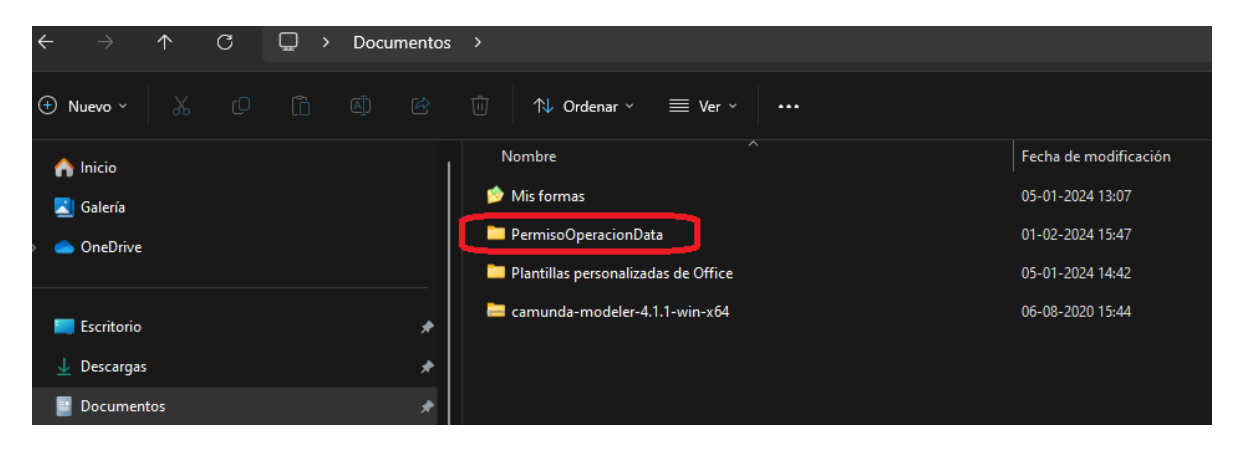